## **!!! ACHTUNG - evtl. veraltet - ACHTUNG !!!**

Diese Seite wurde zuletzt am 9. Juli 2014 um 10:32 Uhr geändert.

## **Installation**

aptitude install ldap-server libnss-ldap ldap-utils

## **Konfiguration**

ein verschlüsseltes passwort kann man wie folgt erstellen:

slappasswd

/etc/ldap/slapd.conf

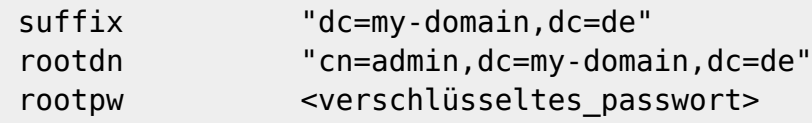

Danach den MySQL-Datenbankserver restarten:

```
 /etc/init.d/ldapd restart
```
## **Administration**

initial.LDIF:

```
 dn: dc=my-domain,dc=de
objectclass: dcObject
objectClass: organization
objectClass: top
dc: my-domain
o: my-domain.de
dn: ou=People,dc=my-domain,dc=de
objectclass: organizationalUnit
objectClass: top
ou: People
```
einspielen:

```
 ldapadd -x -h localhost -D "cn=admin,dc=my-domain,dc=de" -W -f initial.LDIF
```
MigrationsTools downloaden und entpacken:

wget http://www.padl.com/download/MigrationTools.tgz

tar -xzf MigrationTools.tgz

in "./migrate common.ph" folgende Variablen anpassen:

```
 $DEFAULT_MAIL_DOMAIN = "my-domain.de";
$DEFAULT_BASE = "dc=my-domain,dc=de";
```
dann die Migration durchführen:

 ./migrate\_passwd.pl /etc/passwd passwd.LDIF ./migrate\_group.pl /etc/group group.LDIF

und analog zur oben aufgeführten LDIF-Datei hinzufügen.

From: <https://wiki.neumannsland.de/> - **Patricks DokuWiki**

Permanent link: **<https://wiki.neumannsland.de/mw2dw:ds3000-ldap>**

Last update: **2019/09/23 09:49**

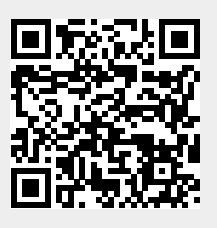